## 3.2 Add Content to SNOMED CT

Extensions can be used to add content to SNOMED CT. These additions can address perceived content gaps in SNOMED CT because content is:

- Outside of the defined scope of the International Edition, and has thus been intentionally excluded
- Within the scope of the International Edition, but is not included as it relates to a new clinical knowledge or a previously unreported omission

In some cases, a content gap will be addressed by adding content directly to the International Edition, but in other cases the content will be rejected for inclusion in the International Edition. When content is outside the scope of the International edition, yet required to support national or local needs, this content may be added to an extension. For example

- · Content relevant to an entire country may be relevant to include in a national extension, for example
  - Concepts used for reporting and quality metrics in a specific country or region
  - Representation of specific procedural concepts such as a technique that is used nationally for testing purposes
  - Concepts that are mandated by government agencies that would otherwise be excluded from the International release by editorial policy
- · Content relevant to a specific hospital may be included in a local extension, for example
  - Local interface terms or patient-friendly terms, added as extension descriptions which describe existing SNOMED CT concepts
    Concepts representing specific hospital wards or beds
- Content relevant to a specific vendor may be included in a local extension, for example
  - System-specific interface terms or codes, added as extension descriptions which describe existing SNOMED CT concepts

As illustrated in Figure 3.2-1 below, content can be added to SNOMED CT by inclusion in the International Edition or in relevant extensions. National extensions will add the content relevant for multiple Affiliates (or stakeholders) within a country or member territory, whereas highly specific content, which is only relevant for a specific vendor product or hospital may be added in a local extension.

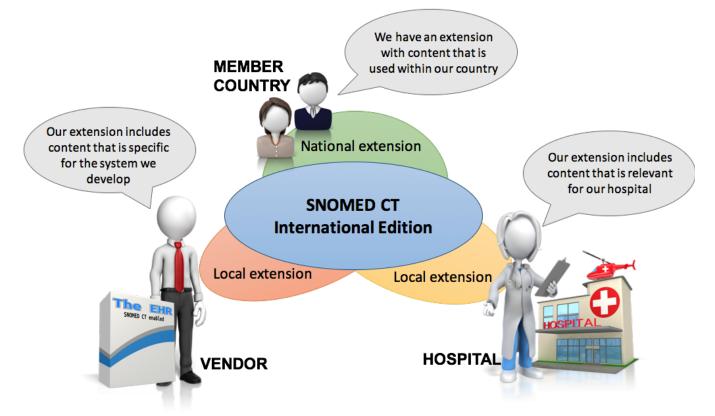

Figure 3.2-1: Extensions can be used to add national or local content to SNOMED CT

In some circumstances, extensions can be used to extend the expressivity of SNOMED CT, for example by expanding the concept model or by specifying additional terminology characteristics and features. SNOMED CT enables the following enhancements to expressivity to be made by adding terminology metadata.

- · Creating a new reference set pattern, with new attributes
- Creating a new relationship type, i.e. a new attribute
- Creating a new description type

Once the required metadata has been added, the enhancement can be used within the extension and can be applied to SNOMED CT components in the extension, the International Edition, or any other modules on which the extension depends.

Extending the expressivity of SNOMED CT does not necessarily require the creation of new clinical content in SNOMED CT. However, it does require the addition of concepts within the | SNOMED CT Model Component| hierarchy of SNOMED CT and in some cases the addition of reference set members to one of the metadata reference sets.

The | SNOMED CT Model Component | hierarchy provides technical metadata supporting the SNOMED CT release. Before attempting to extend the expressivity of SNOMED CT, it is essential to understand how the metadata hierarchy is structured and how its concepts function.

Addition of metadata concepts can impact the integrity and consistency of SNOMED CT. For further information, please refer to the rules and advice on the addition of extension concepts to particular hierarchies in 5.3.2 Constraints on Concept Requests.

## **Key Steps**

In section 5 Key Steps we explain the full set of steps for producing any extension. However, not all of these steps are required for all purposes. If producing an extension for the purpose adding content to SNOMED CT, the following key steps are of particular relevance:

- Create components

  - Principle and process for creating concepts: 5.4.2.1 Add Concept in an Extension
    Principle and process for creating descriptions: 5.4.3.1 Add Description in an Extension
    If you need to specify defining characteristics for concepts, for example following the creation of a new concept. See section 5.4.4.1
    - Add Relationship in an Extension for information about the principles and process for creating relationships
  - · See the Practical Guide to Reference Sets for more information about the different reference set types and their usage